# **Contents (6.13.2005)**

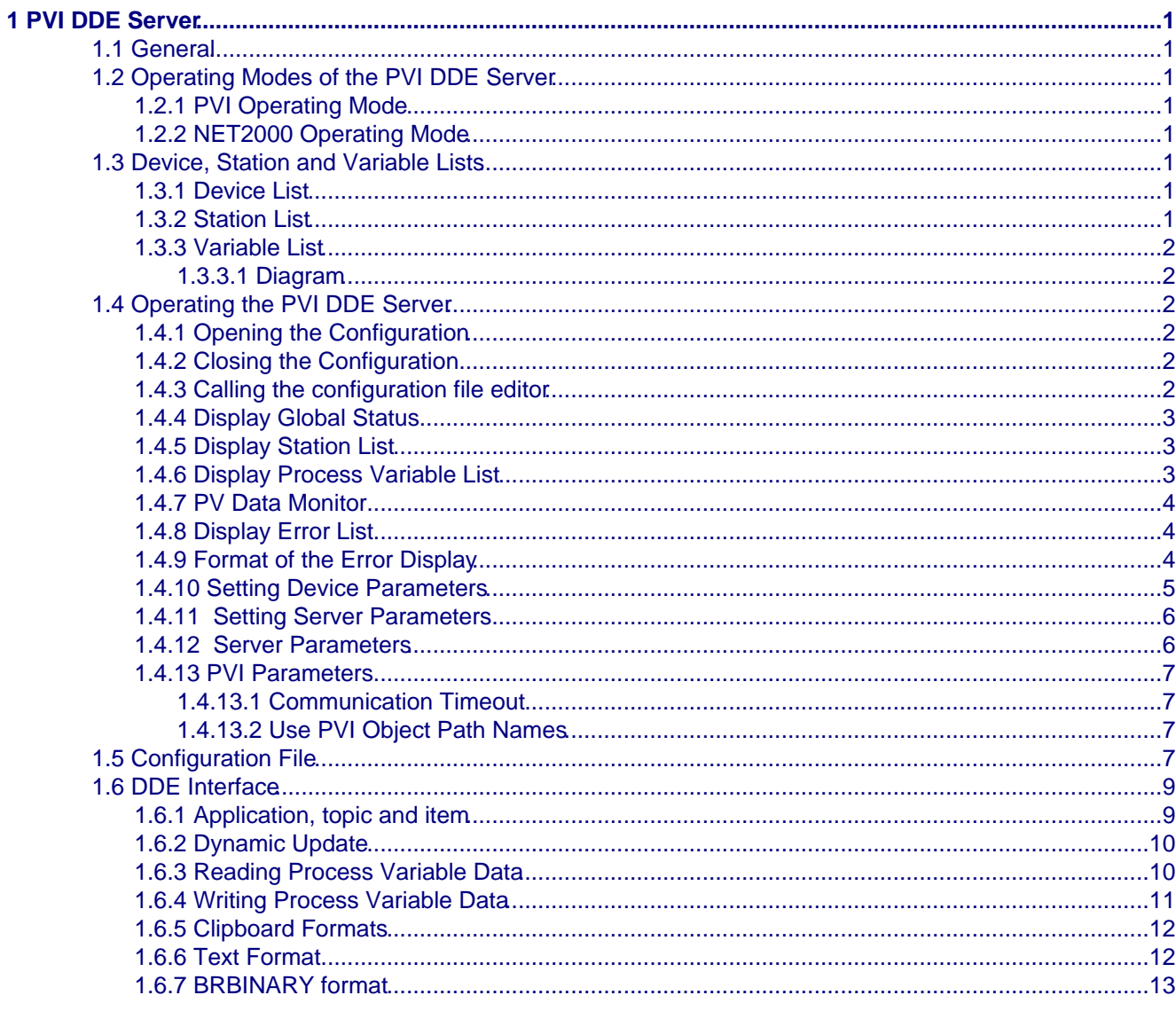

# <span id="page-4-1"></span><span id="page-4-0"></span>**1.1 General**

The PVI DDE Server is a PVI application which allows other Windows applications (clients) such as Excel or self−made applications (Visual BASIC, Visual C) to access PVI variable object data using DDE. The PVI DDE Server can only carry out write and read services for PVI variable objects. Other services or services of other PVI objects cannot be carried out.

# <span id="page-4-2"></span>**1.2 Operating Modes of the PVI DDE Server**

Two different operating modes can be selected by entering the respective program argument when starting the PVI DDE Server:

- [PVI operating mode](#page-4-8)
- [NET2000 operating mode](#page-4-9)

#### <span id="page-4-8"></span><span id="page-4-3"></span>**1.2.1 PVI Operating Mode**

If no program argument or an invalid program argument is entered, the standard PVI mode is used. All PVI lines can be used in this mode.

#### <span id="page-4-9"></span><span id="page-4-4"></span>**1.2.2 NET2000 Operating Mode**

If the program argument "net2dde" is entered, the DDE Server is operated in NET2000 mode. The text "(net2dde)" is shown in the header for the DDE Server. In this mode, only the PVI NET2000 line can be accessed. The PVI DDE Server is then compatible to the NET2000 DDE Server for Windows 3.11 (16 Bit Version).

Differences to NET2000 DDE Server for Windows 3.11:

- 1. The function "Read Net2000 Object Information" is not available in the PVI DDE Server.
- 2. The variable data accessed in the BRBINARY Clipboard Format is always transferred in the correct byte order. "Swapping" the bytes is not required.

#### **Note:**

In Windows, program arguments can be defined in the properties.

The NET2000 operating mode is only intended for applications which were written for the NET2000 DDE Server for Windows 3.11. New applications should work in PVI operating mode.

# <span id="page-4-10"></span><span id="page-4-5"></span>**1.3 Device, Station and Variable Lists**

DDE communication with a DDE Server is handled using 2 levels – topic and item. PVI recognizes more than 2 levels (object hierarchy), therefore the PVI process objects on the DDE Server are handled using 3 lists − device, station and variable list.

#### <span id="page-4-6"></span>**1.3.1 Device List**

Each entry in the device list defines a PVI line object and a PVI device object. If a second device object is required for the same line, another entry must be made in the device list. When doing this, the same name (case sensitive) is entered for the line object. This sets up a PVI line object with 2 device objects on the PVI Manager. The device list is set on the DDE Server using a dialog window and stored in the initialization file "PviDDE.ini" (Menu: Options − device Parameters).

#### <span id="page-4-7"></span>**1.3.2 Station List**

Each entry in the station list defines a PVI station object. Each station entry is also assigned an entry in the device list. In this way, a PVI line object and a PVI device object is also defined.

The station list is defined in the configuration file. A symbolic name can be assigned which allows DDE to access the station entry as a topic.

#### <span id="page-5-0"></span>**1.3.3 Variable List**

Each entry in the variable list defines a PVI variable object. An optional CPU and task object can be defined. Additionally, each variable entry is assigned an entry in the station list.

The variable list is defined in the configuration file. A symbolic name can be assigned which allows DDE to access the variable entry as an item.

#### **1.3.3.1 Diagram**

<span id="page-5-1"></span>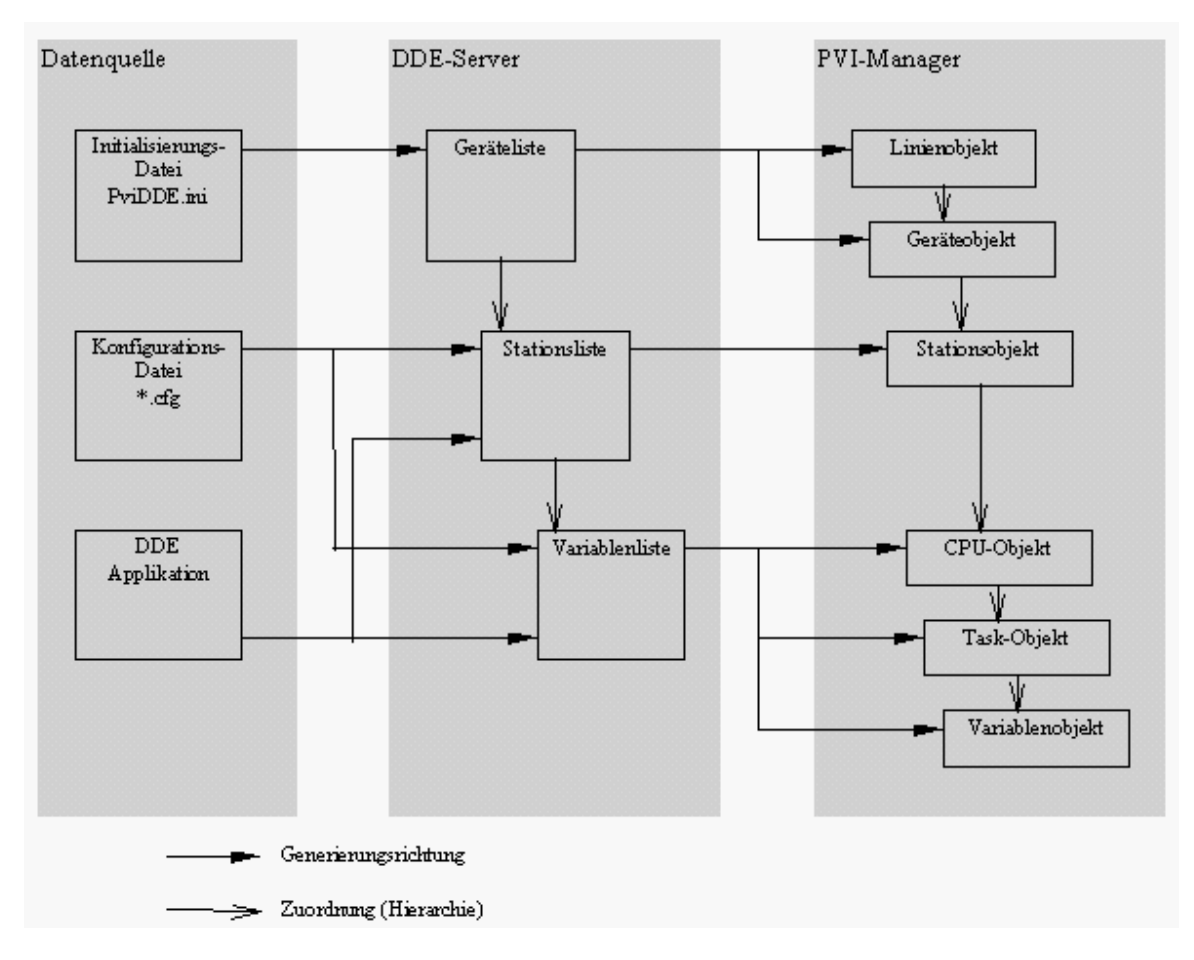

## <span id="page-5-2"></span>**1.4 Operating the PVI DDE Server**

## <span id="page-5-3"></span>**1.4.1 Opening the Configuration**

The menu function "File / Open" can be used to select a configuration file and set the configuration data contained in it. Additionally, the DDE service name (pvidde) is registered (XTYP\_REGISTER). After restarting the DDE Server, the configuration last selected is automatically opened.

## <span id="page-5-4"></span>**1.4.2 Closing the Configuration**

The menu function "File / Close" can be used to close an open configuration. The registration for the DDE service name is cancelled (XTYP\_UNREGISTER).

## <span id="page-5-5"></span>**1.4.3 Calling the configuration file editor**

The menu function "File / Editor" starts the editor assigned to the file (file extension − Windows function). If the file is not assigned to a program, the Windows text editor "notepad" is used.

The argument given to the editor is the path name of the last selected (opened) configuration file. Edited configuration data is not set automatically after exiting the editor. The configuration has to be opened again.

## <span id="page-6-0"></span>**1.4.4 Display Global Status**

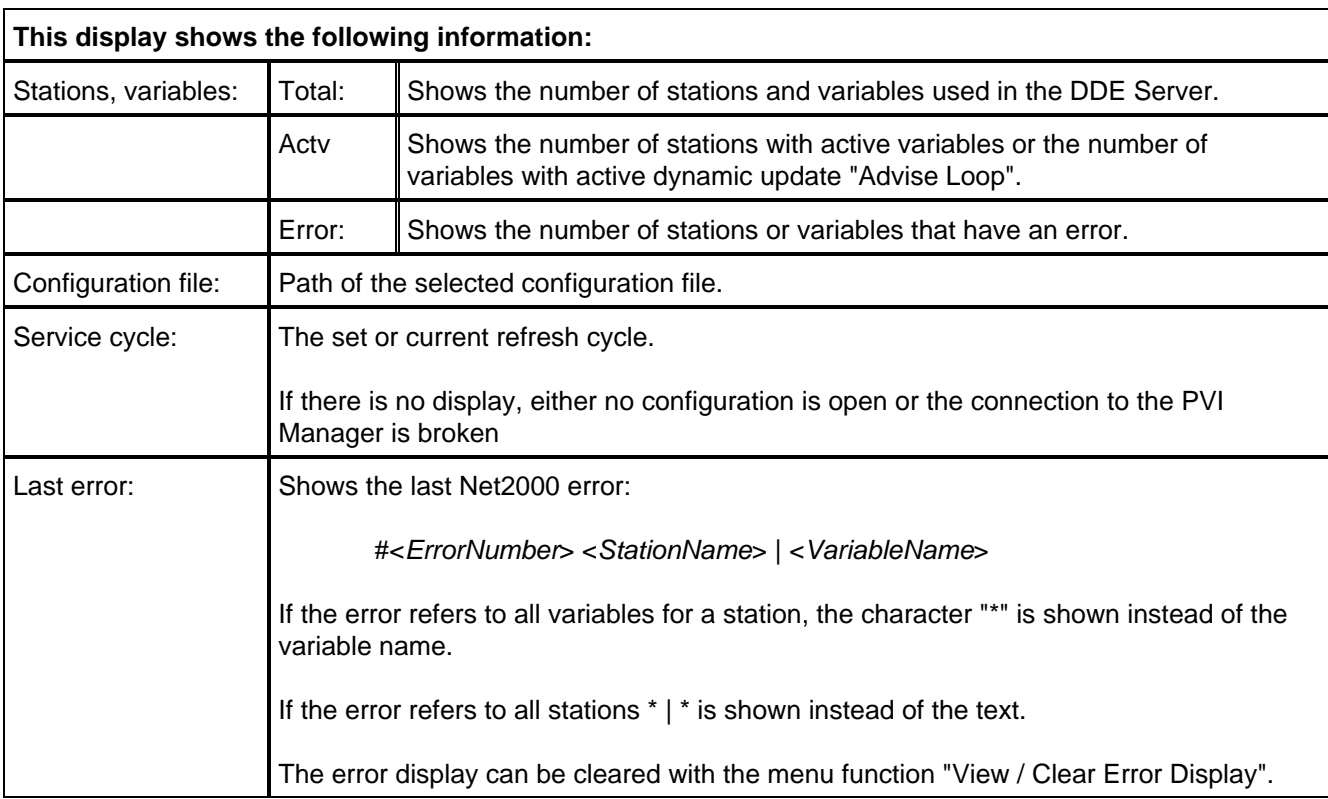

The global status display is activated with the menu function "View / Global".

#### <span id="page-6-1"></span>**1.4.5 Display Station List**

The station list display is activated with the menu function "View / Station List". The station list contains all stations defined on the DDE Server .

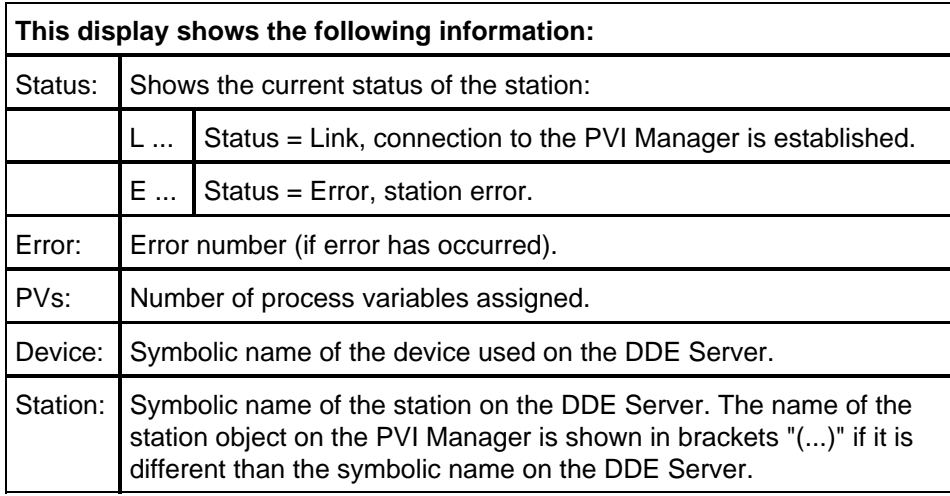

#### <span id="page-6-2"></span>**1.4.6 Display Process Variable List**

The process variable list display is activated with the menu function "View / Variable List". The list contains all variables defined in the DDE Server. The display is sorted according to station name and process variable name.

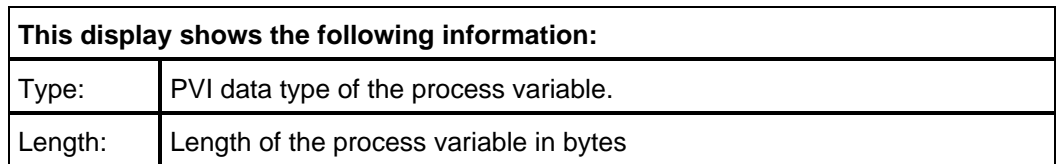

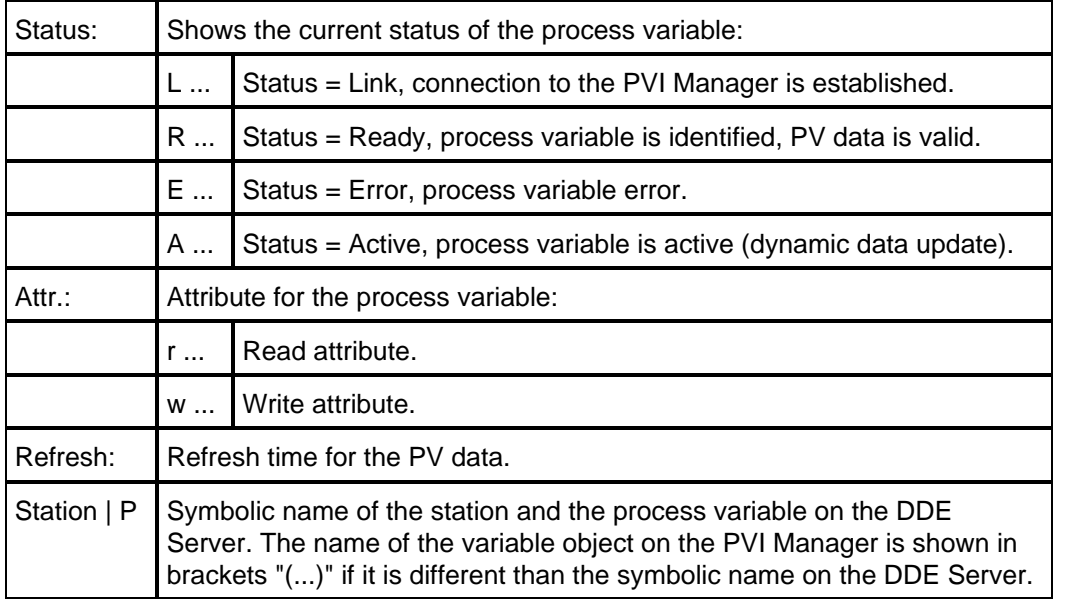

#### <span id="page-7-0"></span>**1.4.7 PV Data Monitor**

A PV data monitor window can be opened for individual variables in the process variable list (double click with the mouse or mark the line and call menu function "View / PV Data Monitor"). The current process variable data can be shown with the PV data monitor. Up to 32 PV data monitor windows can be open at the same time.

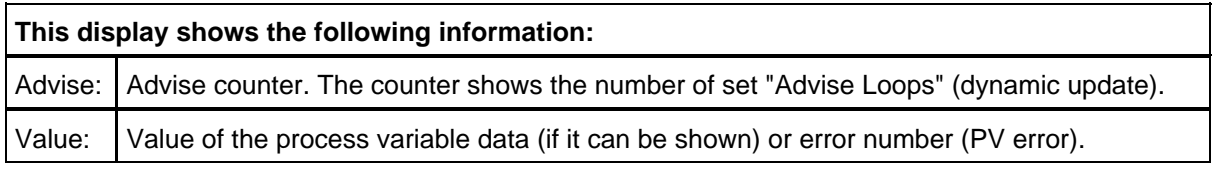

## <span id="page-7-1"></span>**1.4.8 Display Error List**

The error list display is activated with the menu function "View / Error List". The error list shows the last 200 PVI and DDEML errors. The error list can be cleared with the menu function "View / Clear Error Display".

## <span id="page-7-2"></span>**1.4.9 Format of the Error Display**

Error <Number>: <ErrorNumber> <StationName> | <VariableName>

```
<Date> <Time> >> <ErrorText> (<Function>)
```
\*\*\*

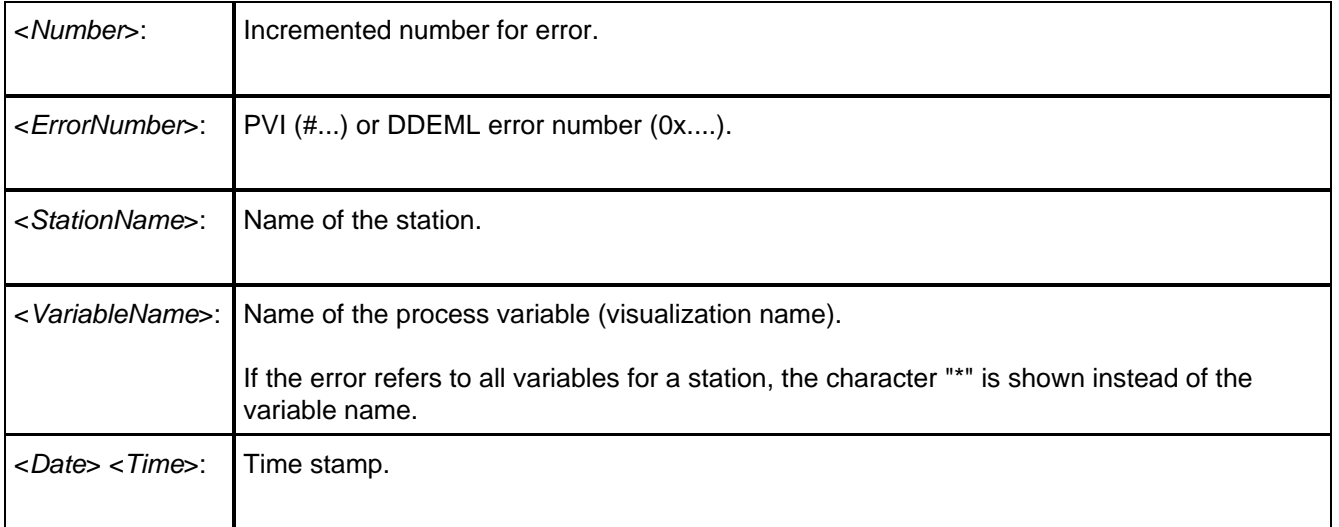

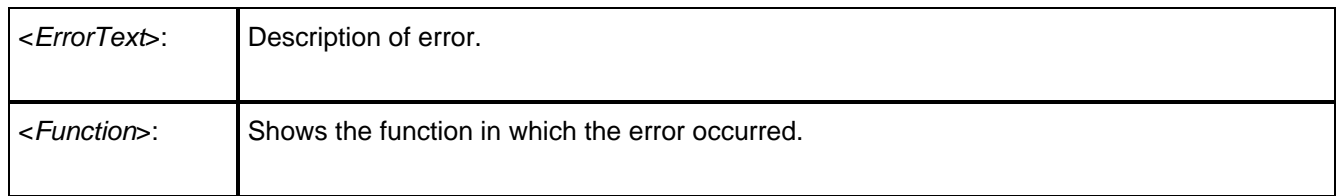

## <span id="page-8-0"></span>**1.4.10 Setting Device Parameters**

The dialog window used to define the device parameters is opened with the menu function "Options / Device Parameters". The device parameters set become active immediately after closing the window with "OK". In the first dialog window (title: "Device List"), the symbolic device list for the PVI DDE Server (maximum 32 entries possible) can be edited (see ["Device, Station, and Variable Lists](#page-4-10)").

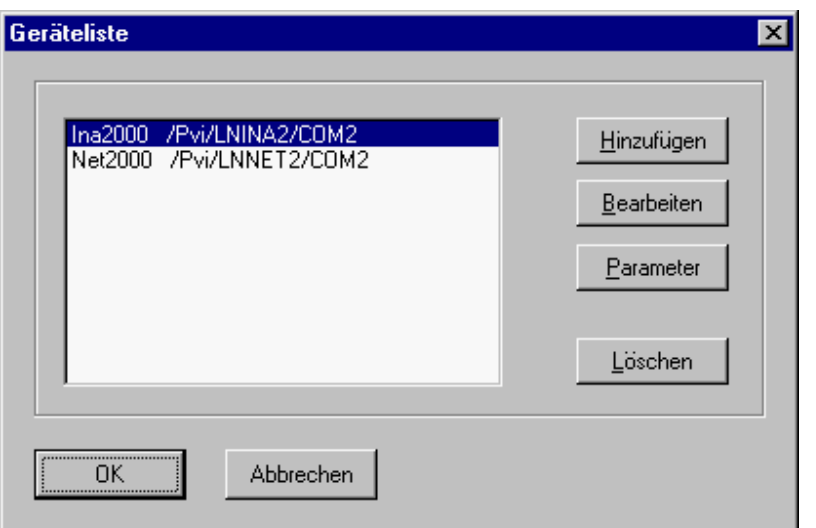

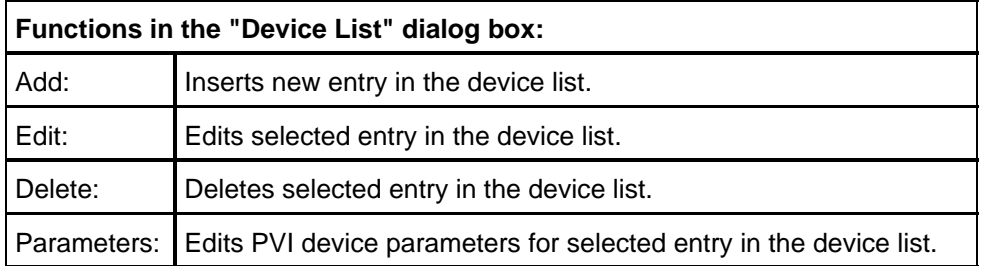

In the second dialog window (title: "Device"), an entry for the symbolic device list for the PVI DDE Server can be edited (see section ["Device, Station, and Variable Lists"](#page-4-10)). This dialog window is opened with the functions "Add" or "Edit".

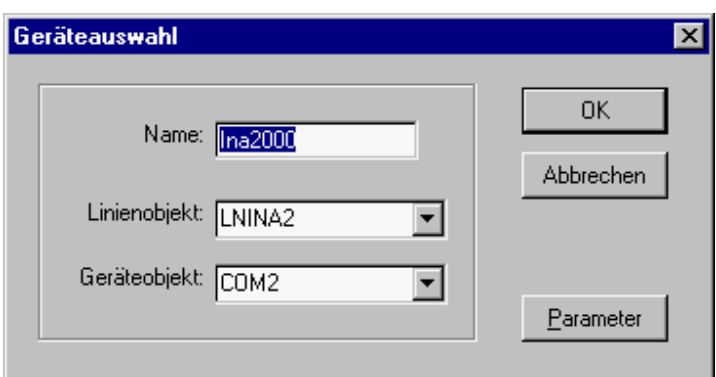

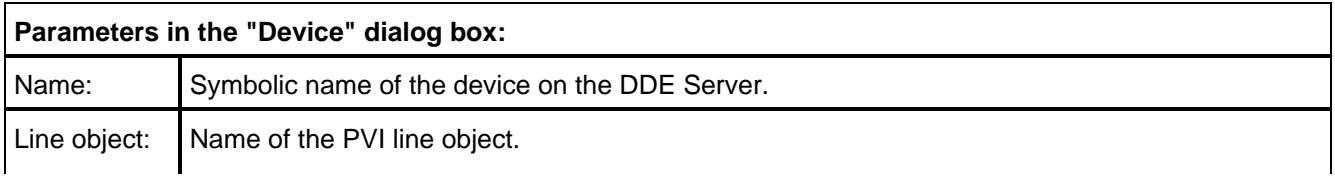

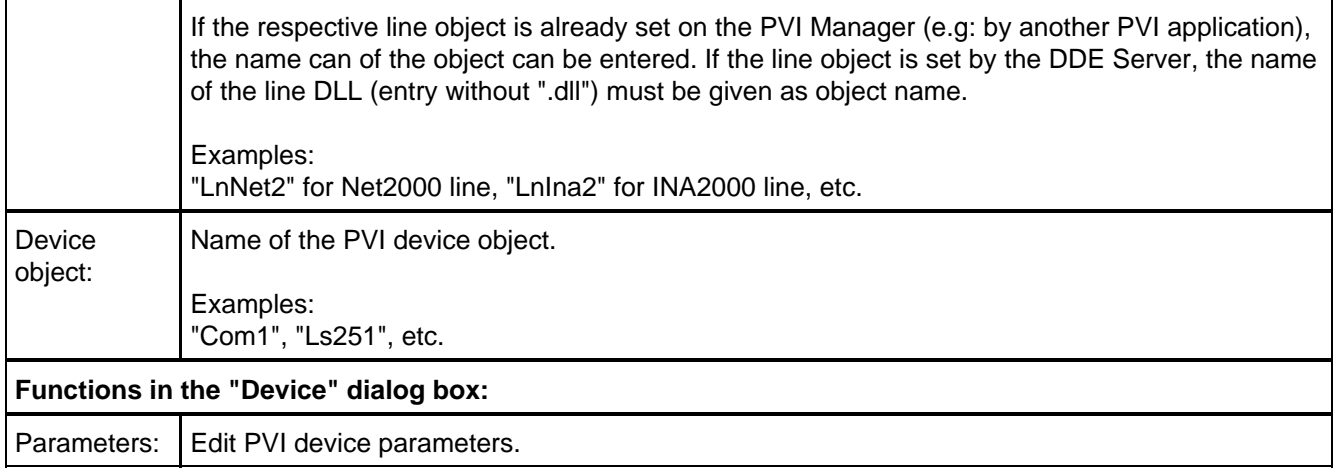

In the third dialog window (Title: "Device Parameter"), the connection description can be entered for the PVI device object in string format. The entries for the device parameters depend on the line used and are described in the respective line documentation (section "Process objects", subsection "Device object").

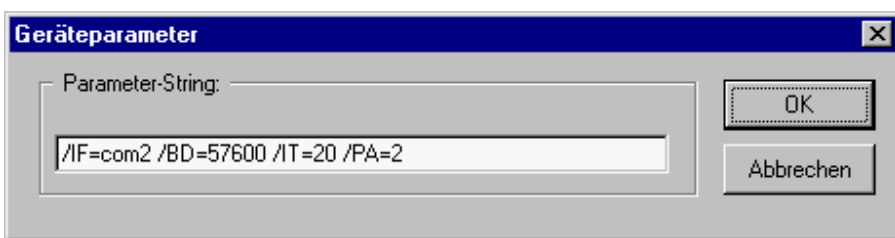

#### <span id="page-9-2"></span><span id="page-9-0"></span>**1.4.11 Setting Server Parameters**

The dialog window used to set server parameters is opened with the menu function "Options / Server Parameter". The defined server parameters become active immediately after closing the window with "OK".

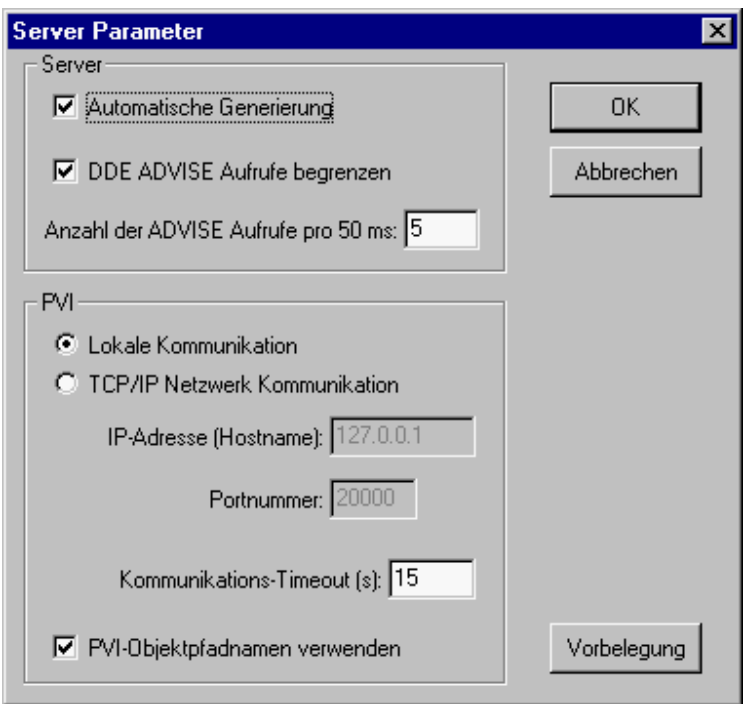

#### <span id="page-9-1"></span>**1.4.12 Server Parameters**

Automatic generation:

- $\Box$  off: The DDE Server only handles the stations and process variables entered in the configuration file.
- $\boxtimes$  on: The DDE Server automatically sets up all station and process variables which are not available when accessing the DDE interface. Default values are used for parameters and optional names.

Limit DDE ADVISE messages:

- $\Box$  off: The DDE Server immediately sends the respective DDE ADVISE message to the client (application) when data changes for an active process variable.
- $\boxtimes$  on: If DDE ADVISE messages are triggered at the same time, they are sent to the client (application) over a longer time frame. The maximum number of DDE ADVISE messages per timer tick (approx. 50 msec) can be defined (1 to 255).

#### <span id="page-10-0"></span>**1.4.13 PVI Parameters**

Communication:

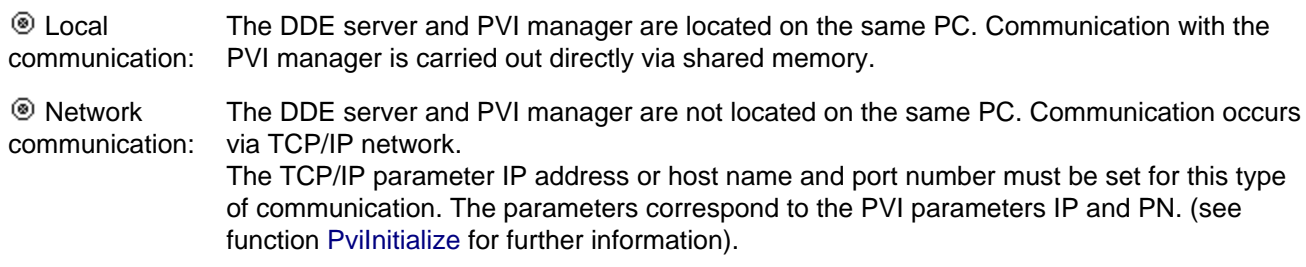

Note: The "network communication" can be operated when the DDE server and PVI manager are located on the same PC if the respective TCP/IP parameters are defined. This type of communication takes longer than local communication via shared memory.

#### <span id="page-10-1"></span>**1.4.13.1 Communication Timeout**

Defines the life sign monitor time−span (in seconds) for communication between the PVI DDE server and the PVI Manager. Standard values for this parameter are 5sec to 20sec, depending on the load on the computer and also the type of communication used. For more information, see PVI User Documentation. Note: The timeout value should not be set too large because connection interruptions or termination of the PVI manager are only detected by the PVI DDE Server after the time out has expired.

#### <span id="page-10-2"></span>**1.4.13.2 Use PVI Object Path Names**

 $\Box$  off: The entire object path is used as PVI object name.

 $\boxtimes$  on: PVI object path names are used (by default).

## <span id="page-10-3"></span>**1.5 Configuration File**

The project specific visualization data (global parameters, stations, process variables) is defined in the configuration file. This file is evaluated by the DDE Server when the configuration is opened (after starting the program or using the menu function "File / Open"). If a configuration file is not available or if individual parameters are not defined, default values are used by the DDE Server. The configuration file is an ASCII file and can be edited with any Windows text editor (e.g. NOTEPAD).

The configuration is separated into 3 sections:

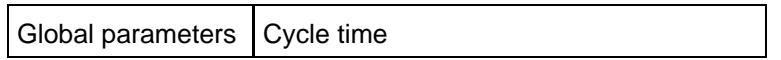

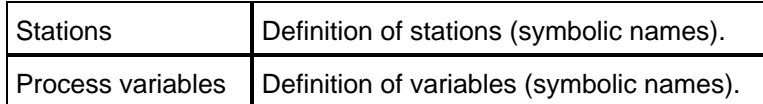

The individual parameters are differentiated in the configuration file using defined keywords. Entries for stations and process variables are made using the colon character ':'. An entry for a global parameter, a station or a process variable is terminated with the character ';' or at the end of the line.

All characters between a '\*' and the end of the line are interpreted as a comment.

If syntax characters (e.g. \* : #, etc.) or spaces are to be used in a station name, a process variable name, or a parameter assignment, the entry must be made using with ("...") quotation marks (e.g. ERR="E#"; ).

Syntax of the configuration file:

(All entries shown with [...] are optional.)

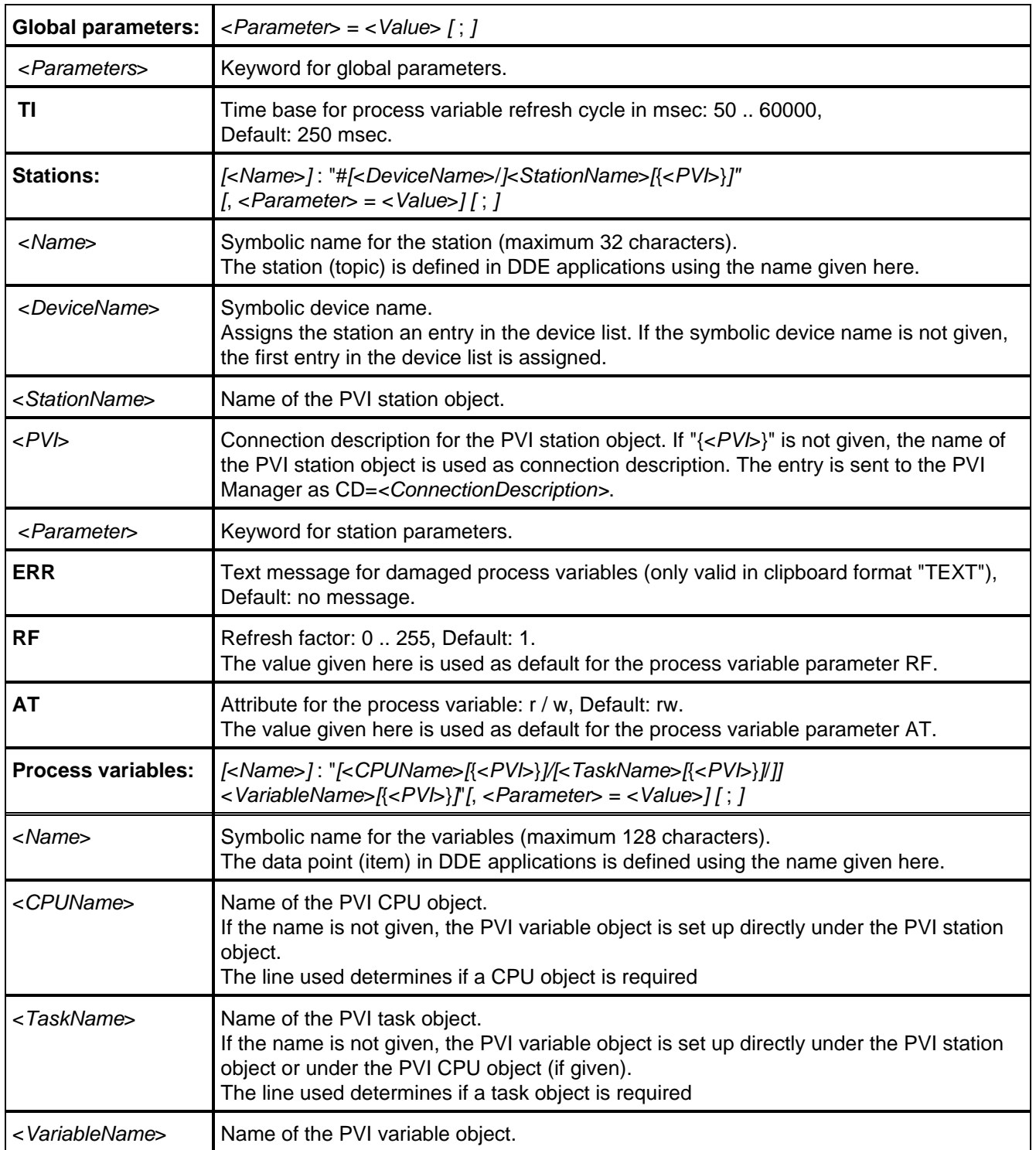

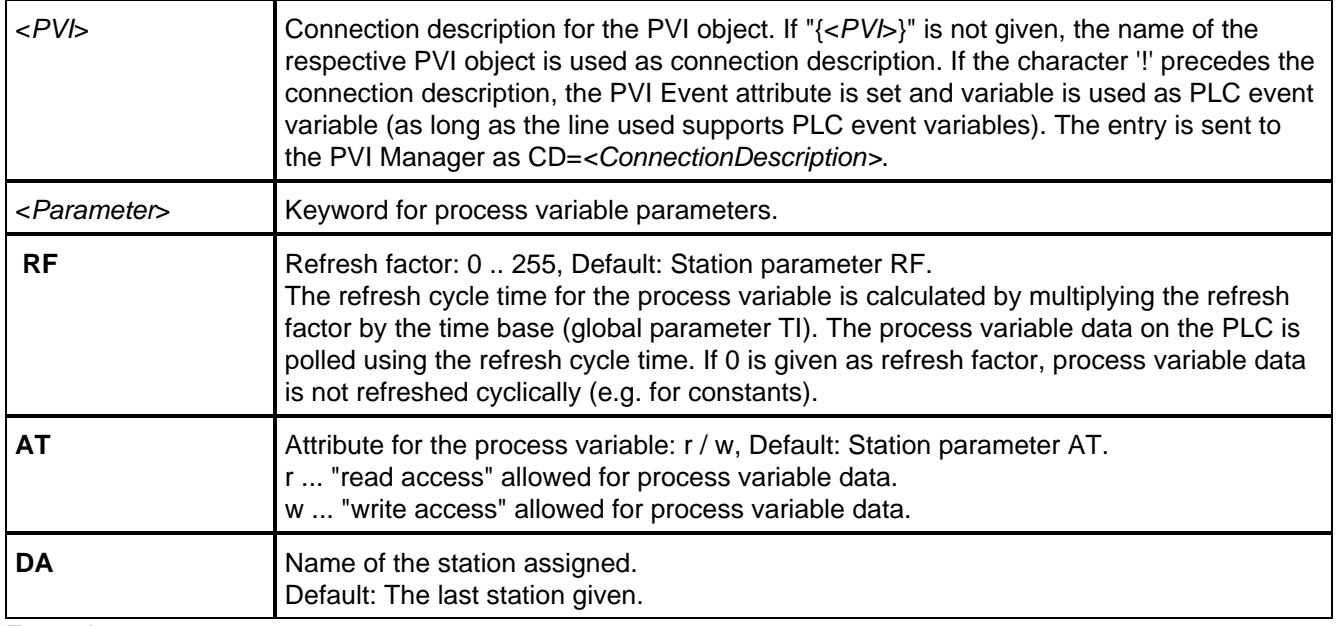

Example:

```
TI=200
S1: "#Net2000/St1{127}", ERR="E1="
:temp, RF=5
:stand, RF=50
MaxTemp: max temp, RF=0
MinTemp: min_temp, RF=0
S2: "#Ina2000/St0", ERR="E2="
Temperature:"CPU1{/SP=/temp/az }/task1/temp", RF=5
"last change": timer, DA=plc1, AT=r, RF=1
```
# <span id="page-12-0"></span>**1.6 DDE Interface**

Communication between applications and the DDE Server is made with the help of the DDEML (Dynamic Data Exchange Manager Library) from Windows. According to the definition, the DDE Server is always operated as a server and all applications are operated as clients.

DDE communication is normally initiated by the client which sends a message presently in memory to all DDE Servers (not only PVI DDE Servers). The ID for the data connection given with the message is determined by the DDE Server. After establishing the data connection, the data provided by the DDE Server (PVI DDE Server process variables) can be read. The ID for the data connection and the data is made up of three strings, the application, the topic and the item.

## <span id="page-12-1"></span>**1.6.1 Application, topic and item**

Application, topic and item are defined as follows for the PVI DDE Server:

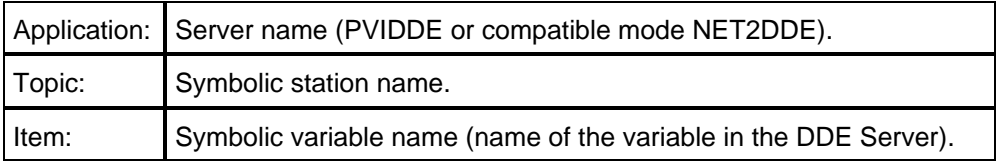

The entries topic and item on the DDE Server are case sensitive. This is necessary because the process variable name (name of the variable on the PLC) and the visualization name (name of the variable on the DDE Server) cannot be differentiated between when using automatic configuration. In order to prevent errors, process variable names, visualization names and station names should always be entered without using constraints of capitalization.

#### <span id="page-13-0"></span>**1.6.2 Dynamic Update**

The data for active process variables is read cyclically by the DDE Server using the configured refresh time (polling). When the data changes, the server sends a message to all connected DDE applications. These applications can then request process variable data from the server.

Diagram:

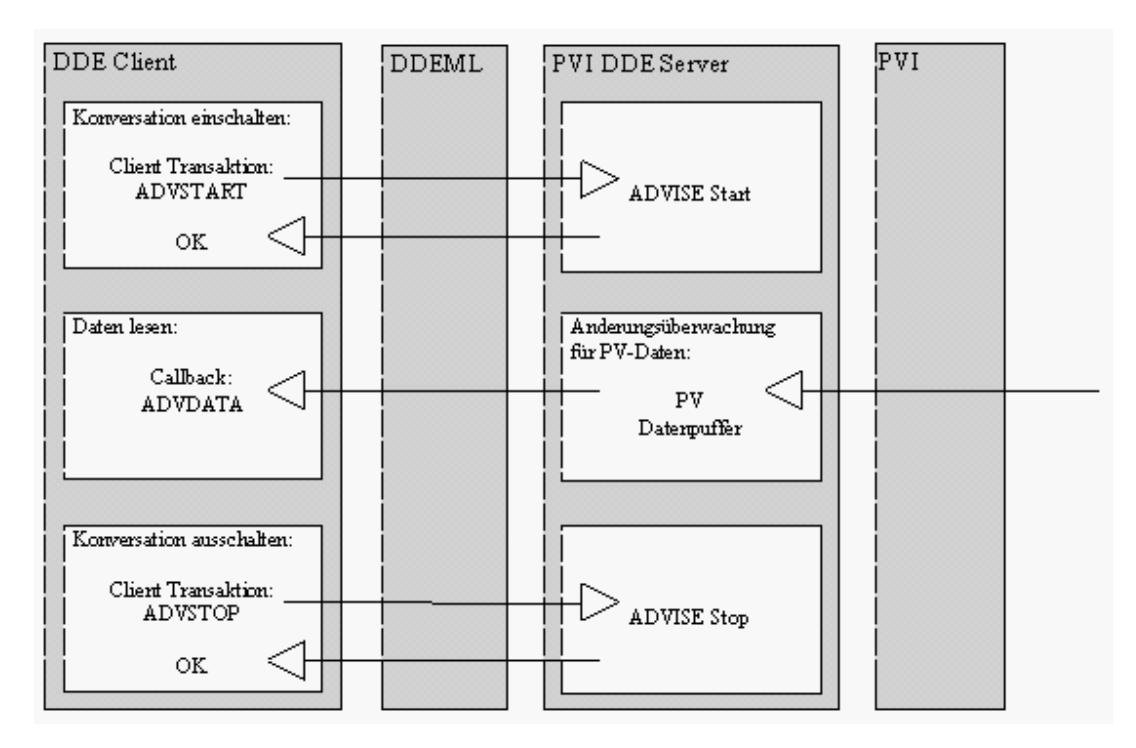

The DDE Server only sends the message "Data changed" for active process variables. In order to make a process variable "active", the application for the client transaction ADVSTART (starts an advise loop) is carried out for the desired process variable.

If automatic configuration is active (see [Server Parameters\)](#page-9-2) and the process variable is not available when the call is made, the DDE Server makes the setting automatically. For the process variable parameters (refresh factor and attribute), the default values are used. The process variable name is identical to the visualization name.

If an active process variable is no longer required in the application (e.g: after the page is changed or the program is interrupted), the application has to change the status to "not active". This is done by the client transaction ADVSTOP (ends an advise loop).

#### <span id="page-13-1"></span>**1.6.3 Reading Process Variable Data**

Reading process variable data in an application normally takes place as a reaction to the message "Data changed" (see ["Dynamic update"](#page-13-0)). Basically, process variable data can be read at any time (client transaction REQUEST). Take note that data from process variables which are not active cannot be current because it is not read cyclically by the PLC.

Diagram:

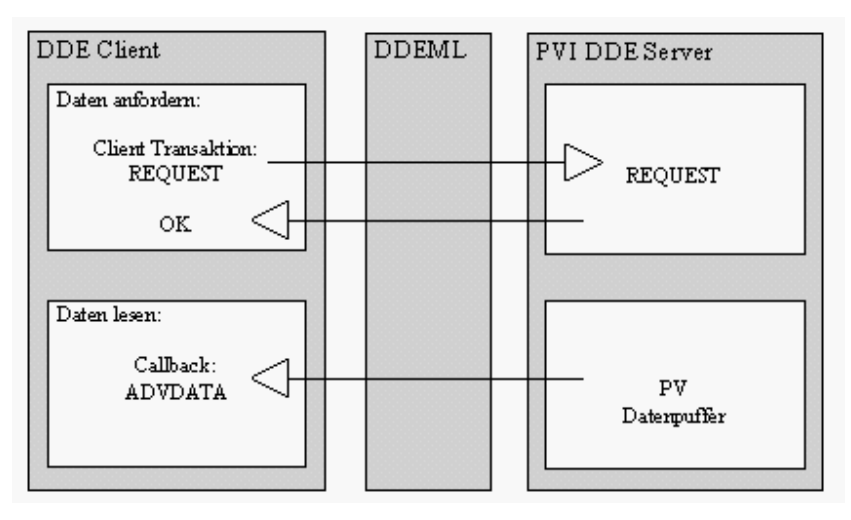

The client transaction REQUEST (request PV data) can be used to read data without using dynamic updates ("Advise Loop"). If automatic configuration is active (se[e Server parameters\)](#page-9-2) and the process variable is not available when the call is made, the DDE Server makes the setting automatically. However, no valid PV data is available immediately after the setting is made. Therefore, the first REQUEST is always handled as an "illegal read access" in this case. Solution: Enter process variables in the configuration file or make REQUEST transactions for all required process variables in the initialization phase of the application and ignore the response data.

If a process variable has an error, an illegal read access occurs or read access causes an error, depending on the clipboard format used and the station parameter ERR, the error is transferred in the response data as follows:

#### **Process variable has an error:**

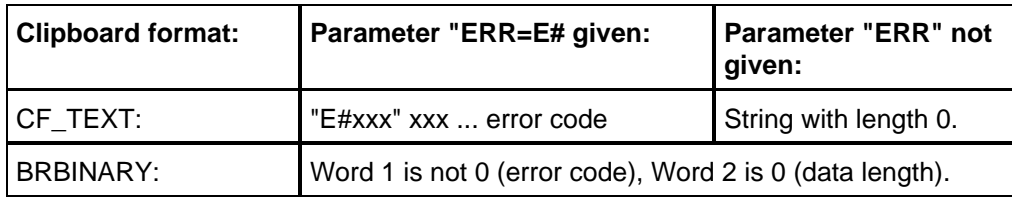

#### **Illegal read access:**

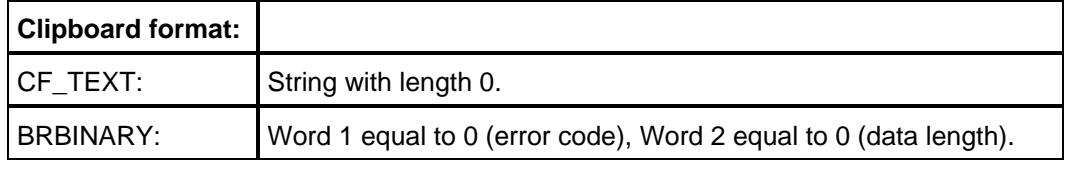

Causes:

Read access denied (PV attribute AT). Invalid clipboard format (e.g.: read structure data in clipboard format CF\_TEXT). PV data not valid (object identification not yet made). Read access causes error:

#### **Read access denied on DDE level (DDE error):**

Causes: Unknown clipboard format. Unknown station or process variable (Server Parameter: AUTO=OFF). Internal error such as not enough free memory, etc.

#### <span id="page-14-0"></span>**1.6.4 Writing Process Variable Data**

Writing process variable data with the application is carried out using the client transaction POKE. After the write procedure, the data is transferred from the DDE Server to the PLC (station) via PVI, a read procedure is carried out again and a response is sent to the application in the form of the message "Data

changes". An additional write procedure (write echo) allows the application to recognize possible errors caused by the write procedure. However, this mechanism is only effective for active process variables. With process variables which are not active, the DDE Server does not carry out a write echo.

The order in which the data for different process variables is sent does not depend on the order of the write procedures (POKE transactions). If a certain order is to be used, a separate handshake mechanism must be used.

#### Diagram:

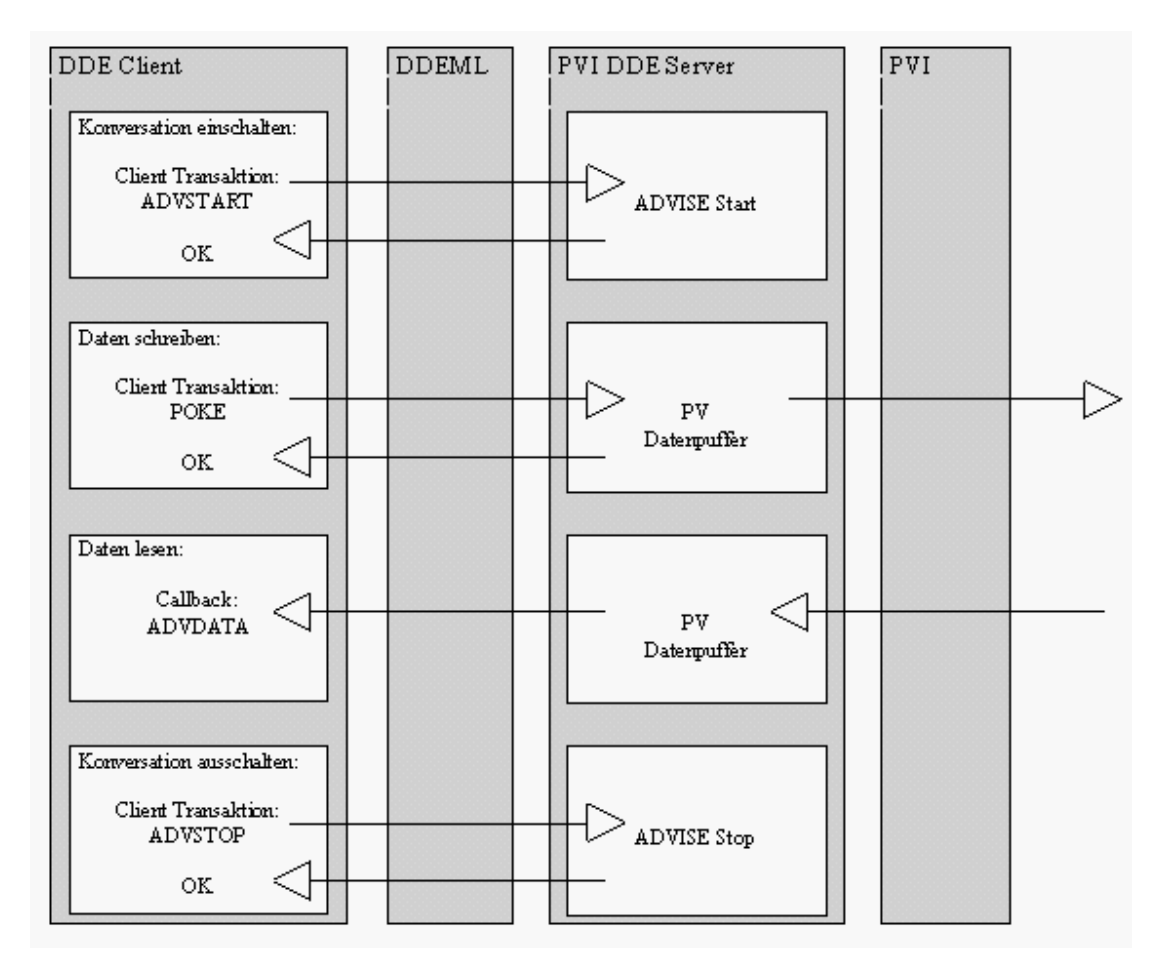

If automatic configurable is active (se[e Server parameters\)](#page-9-2) and the process variables is not available when the POKE transaction is made, the DDE Server sets up the process variable automatically. However, the DDE Server cannot handle write procedures immediately after setup. In this case, the POKE transaction shows the server status "BUSY" (DDE error). Help: see section ["Reading process variable data](#page-13-1)".

#### <span id="page-15-0"></span>**1.6.5 Clipboard Formats**

The clipboard format defines the organization of the PV data for data transfer between the DDE Server and the application.

The DDE Server supports the following formats:

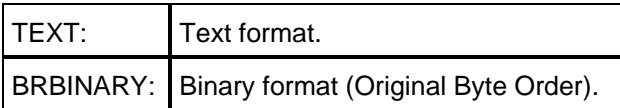

## <span id="page-15-1"></span>**1.6.6 Text Format**

The clipboard format TEXT is a Windows format (format code: CF\_TEXT) and can therefore be used for standard applications (e.g: Excel).

With this format, only data from single variables, arrays elements and structure elements, as well as text strings (array with data type BYTE) can be transferred. Data from single variables, arrays elements and structure elements are transferred in the form of decimal text strings.

#### <span id="page-16-0"></span>**1.6.7 BRBINARY format**

Clipboard format BRBINARY is not a Windows format. The DDE Server sets this clipboard format up under the name "BRBINARY". Applications that use this format have to set the format code using the Windows SDK function "RegisterClipboardFormat".

With this format, single variables, arrays or structure elements, and also total arrays or structures can be transferred. The PV data is transferred in binary form.

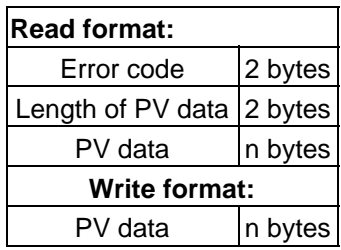

When reading process variable data, additional information concerning the process variable data is provided by the DDE Server:

Error code:

If an error occurs, the current error status is sent.

Length of the PV data: Number of PV data bytes sent. If an error occurs, 0 is given.